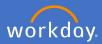

Payslips are held within Workday for Flinders University from June 2020.

Please note: historical payslips will **not** be kept within Workday. If you require a payslip from a pay period prior to the 9th of June, you will be able to access your historical payslips via ESS until the end of October 2020. Post October 2020, to request a historical payslip please initiate a Service one request to People and Culture.

To view/print your payslip in Workday, open your profile, select Pay and Payslips

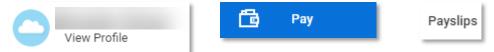

Alternatively, if you have added the Pay application to your home page via Configure Applications , you may select Pay and Payslips Pay application on the home screen and Payslips under View.

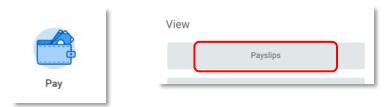

Either result will show a list of pay period dates, select the relevant date. Open your payslip by clicking on the PDF link to the right of the pay period required.

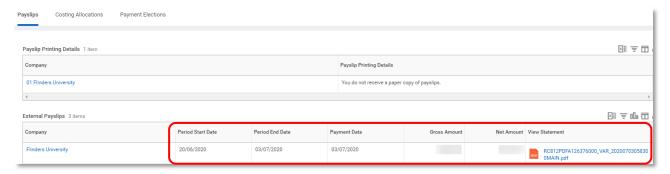

Your payslip will then open to view.

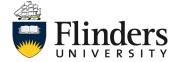